System Programming for Linux Containers

# User Namespaces and Capabilities

Michael Kerrisk, man7.org © 2024

January 2024

mtk@man7.org

<span id="page-0-0"></span>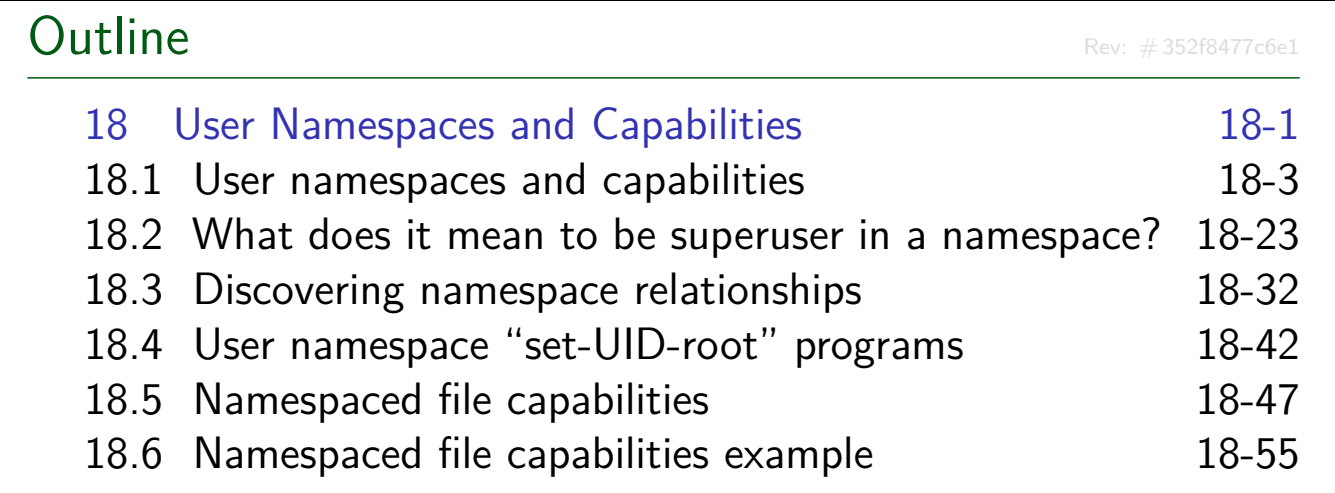

## **Outline** 18 User Namespaces and Capabilities 18-1 18.1 User namespaces and capabilities 18-3 18.2 What does it mean to be superuser in a namespace? 18-23 18.3 Discovering namespace relationships 18-32 18.4 User namespace "set-UID-root" programs 18-42 18.5 Namespaced file capabilities 18-47

18.6 Namespaced file capabilities example 18-55

# <span id="page-1-0"></span>What are the rules that determine [the capabilities tha](#page-0-0)t a process [has in a given user](#page-11-0) namespace?

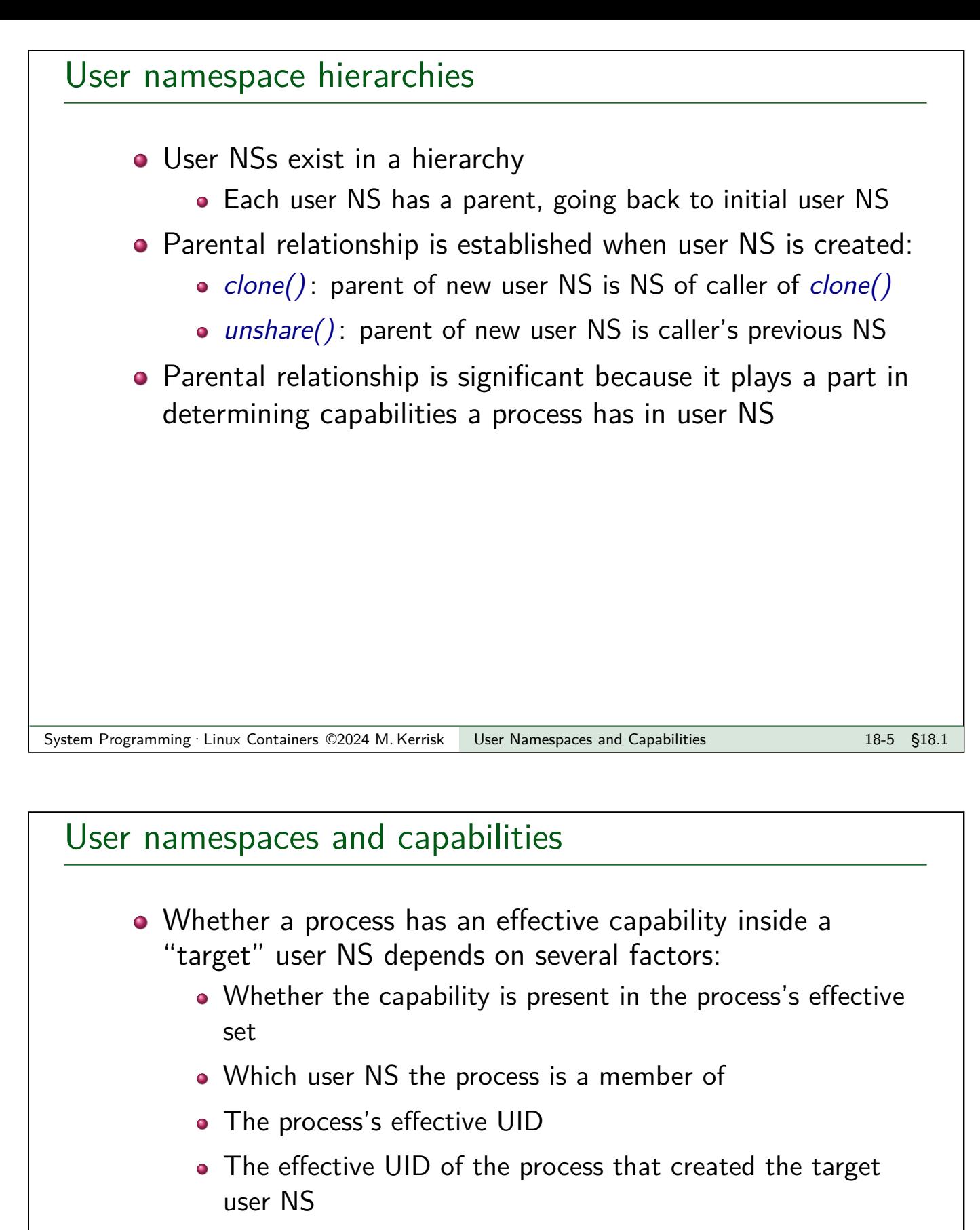

- The parental relationship between the process's user NS and the target user NS
- o See also namespaces/ns capable.c
	- (A program that encapsulates the rules described next)

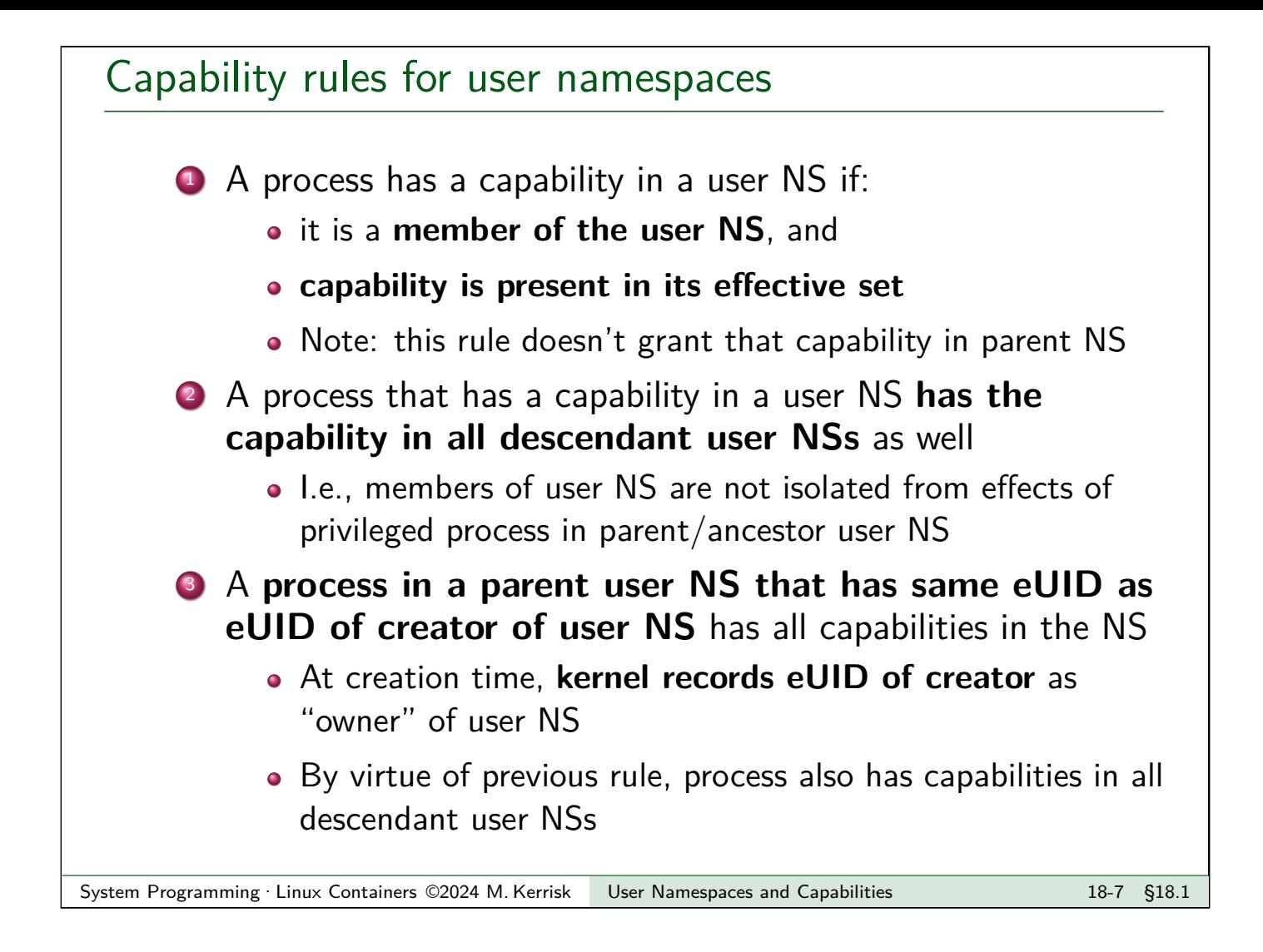

# Demonstration of capability rules

Set up following scenario; then both userns setns test processes will try to join Child namespace 1 using setns()

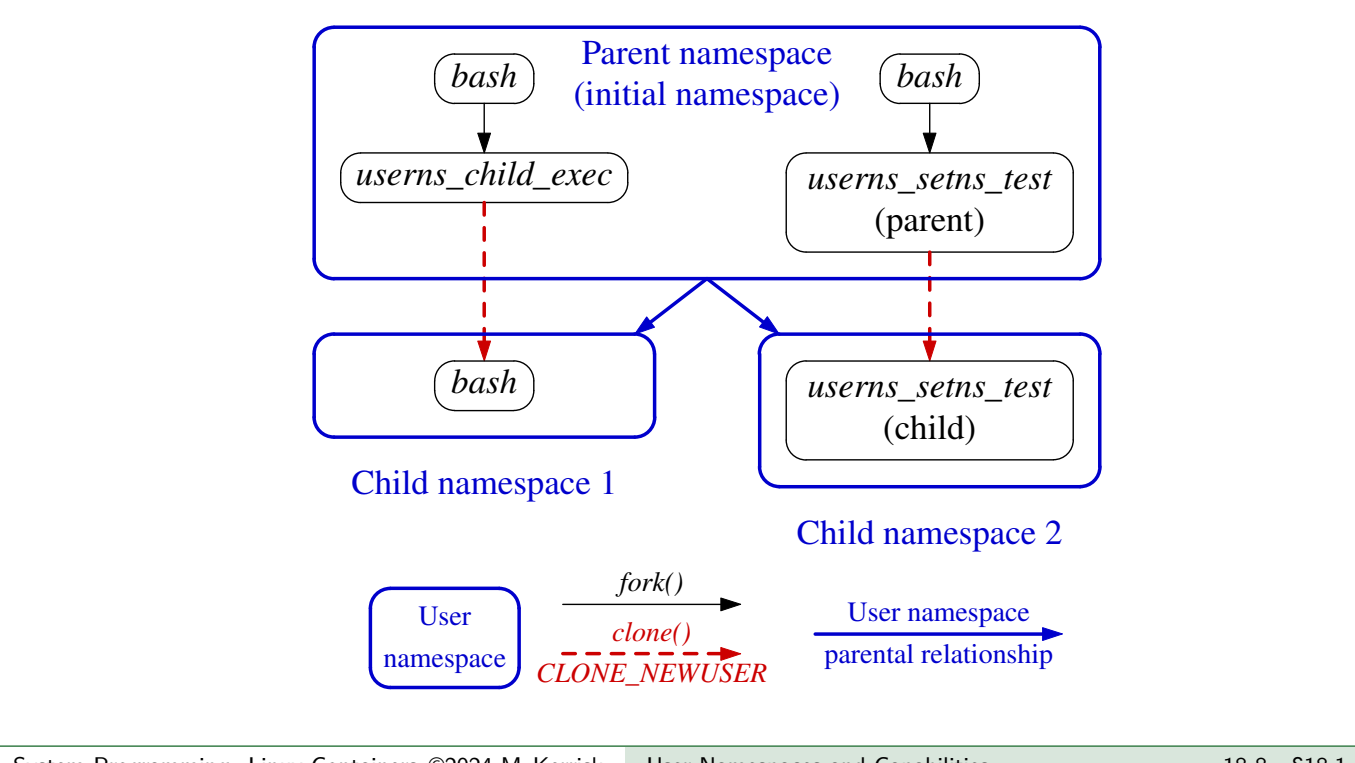

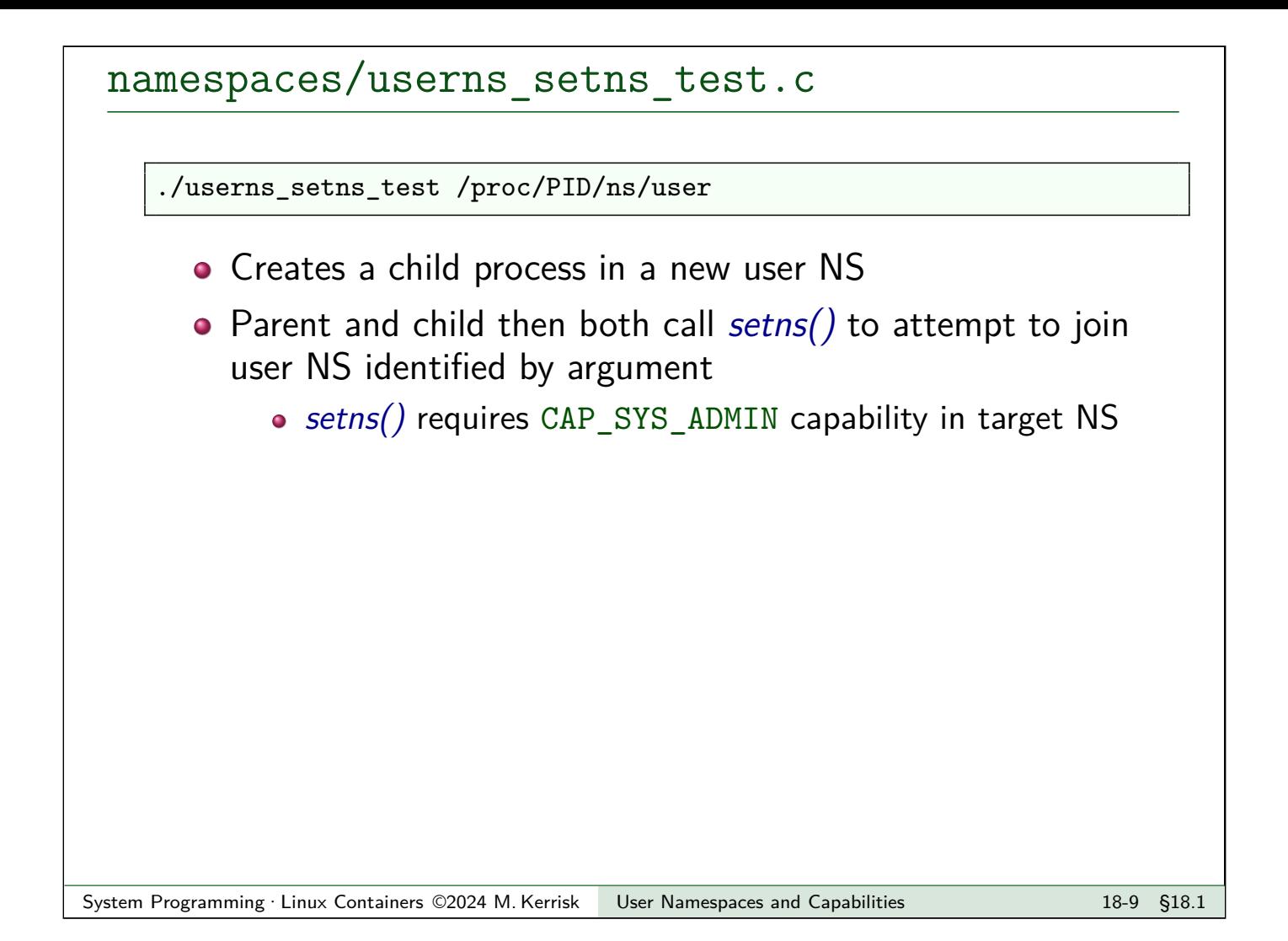

#### namespaces/userns\_setns\_test.c

```
int main(int argc, char *argv[]) {
    ...
    long f d = open(argv[1], 0_RDOMLY);pid_t child_pid = clone(childFunc, stack + STACK_SIZE,
                              CLONE_NEWUSER | SIGCHLD, (void *) fd);
    test_setns("parent: ", f\overline{d});
    printf("n");
    waitpid(child_pid, NULL, 0);
    exit(EXIT_SUCCESS);
}
```
- Open /proc/PID/ns/user file specified on command line
- Create child in new user NS
	- $\bullet$  childFunc() receives file descriptor as argument
- Try to join user NS referred to by fd (test\_setns())
- Wait for child to terminate

```
namespaces/userns_setns_test.c
```

```
static int childFunc(void *arg) {
    long \ f d = (long) arg;usleep(100000);
    test_setns("child: ", fd);
    return 0;
}
```
- Child sleeps briefly, to allow parent's output to appear first
- Child attempts to join user NS referred to by fd

System Programming · Linux Containers ©2024 M. Kerrisk User Namespaces and Capabilities 18-11 1611 §18.1

```
namespaces/userns_setns_test.c
```

```
static void display_symlink(char *pname, char *link) {
    char target[PATH_MAX];
   ssize_t s = readlink(link, target, PATH_MAX);
   printf("%s%s ==> %.*s\n", pname, link, (int) s, target);
}
static void test_setns(char *pname, int fd) {
   display_symlink(pname, "/proc/self/ns/user");
   display_creds_and_caps(pname);
   if (sents(fd, CLONE_NEWUSER) == -1) {
        printf("%s setns() failed: %s\n", pname, strerror(errno));
   } else {
        printf("%s setns() succeeded\n", pname);
        display_symlink(pname, "/proc/self/ns/user");
        display_creds_and_caps(pname);
   }
}
```
- Display caller's user NS symlink, credentials, and capabilities
- Try to setns() into user NS referred to by fd
- On success, again display user NS symlink, credentials, and capabilities

namespaces/userns\_functions.c 1 **static void** display\_creds\_and\_caps(**char** \*msg) { 2 printf("%seUID = %1d; eGID = %1d; ", msg, 3 (**long**) geteuid(), (**long**) getegid());  $\frac{4}{5}$ cap\_t caps =  $cap\_get\_proc()$ ; 6 **char** \*s = cap\_to\_text(caps, NULL)<br>7 printf("capabilities: %s\n", s); printf("capabilities:  $\sqrt[s]{n}$ ", s); 8  $\begin{array}{c|c} 9 & \text{cap-free}(\text{caps}); \\ 10 & \text{cap free(s)}; \end{array}$  $cap\_free(s);$  $11$ } Display caller's credentials and capabilities (Different source file) System Programming · Linux Containers ©2024 M. Kerrisk User Namespaces and Capabilities 18-13 18-13 §18.1

#### namespaces/userns\_setns\_test.c

On a terminal in initial user NS, we run the following commands:

```
$ id -u1000
$ readlink /proc/$$/ns/user
user:[4026531837]
$ PS1='sh2# ' ./userns_child_exec \
        -U -M' '0 1000 1' -G' '0 1000 1' bash
sh2# echo $$
30623
sh2# id -u
\overline{0}sh2# readlink /proc/$$/ns/user
user:[4026532638]
```
- Show UID and user NS for initial shell
- Start a new shell in a new user NS
	- Show PID of new shell
	- Show UID and user NS of new shell

namespaces/userns\_setns\_test.c

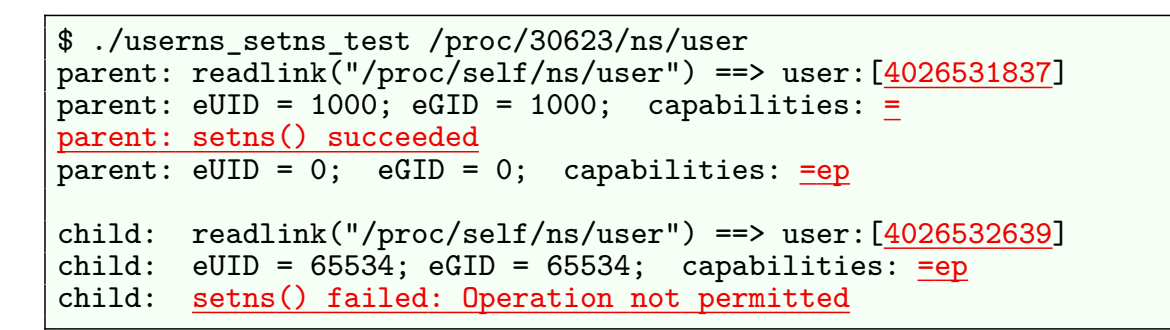

In a second terminal window, we run our  $setns()$  test program:

- Results of  $readlink()$  calls show:
	- Parent userns\_setns\_test process is in initial user NS
	- Child userns setns test is in another user NS
- setns() in parent succeeded, and parent gained full capabilities as it moved into the user NS
- $\bullet$  setns() in child fails; child has no capabilities in target NS

System Programming · Linux Containers ©2024 M. Kerrisk User Namespaces and Capabilities 18-15 18-15 §18.1

```
namespaces/userns_setns_test.c
```

```
$ ./userns_setns_test /proc/30623/ns/user
parent: readlink("/proc/self/ns/user") ==>
       user:[4026531837]
parent: setns() succeeded
parent: eUID = 0; eGID = 0; capabilities: =ep
child: readlink("/proc/self/ns/user") ==>
       user:[4026532639]
child: setns() failed: Operation not permitted
```
- $\circ$  setns() in child failed:
	- Rule 3: "processes in **parent** user NS that have **same eUID** as creator of user NS have all capabilities in the NS"
	- Parent userns\_setns\_test process was in **parent user NS** of target user NS and so had CAP\_SYS\_ADMIN
	- Child userns\_setns\_test process was in **sibling user NS** and so had no capabilities in target user NS

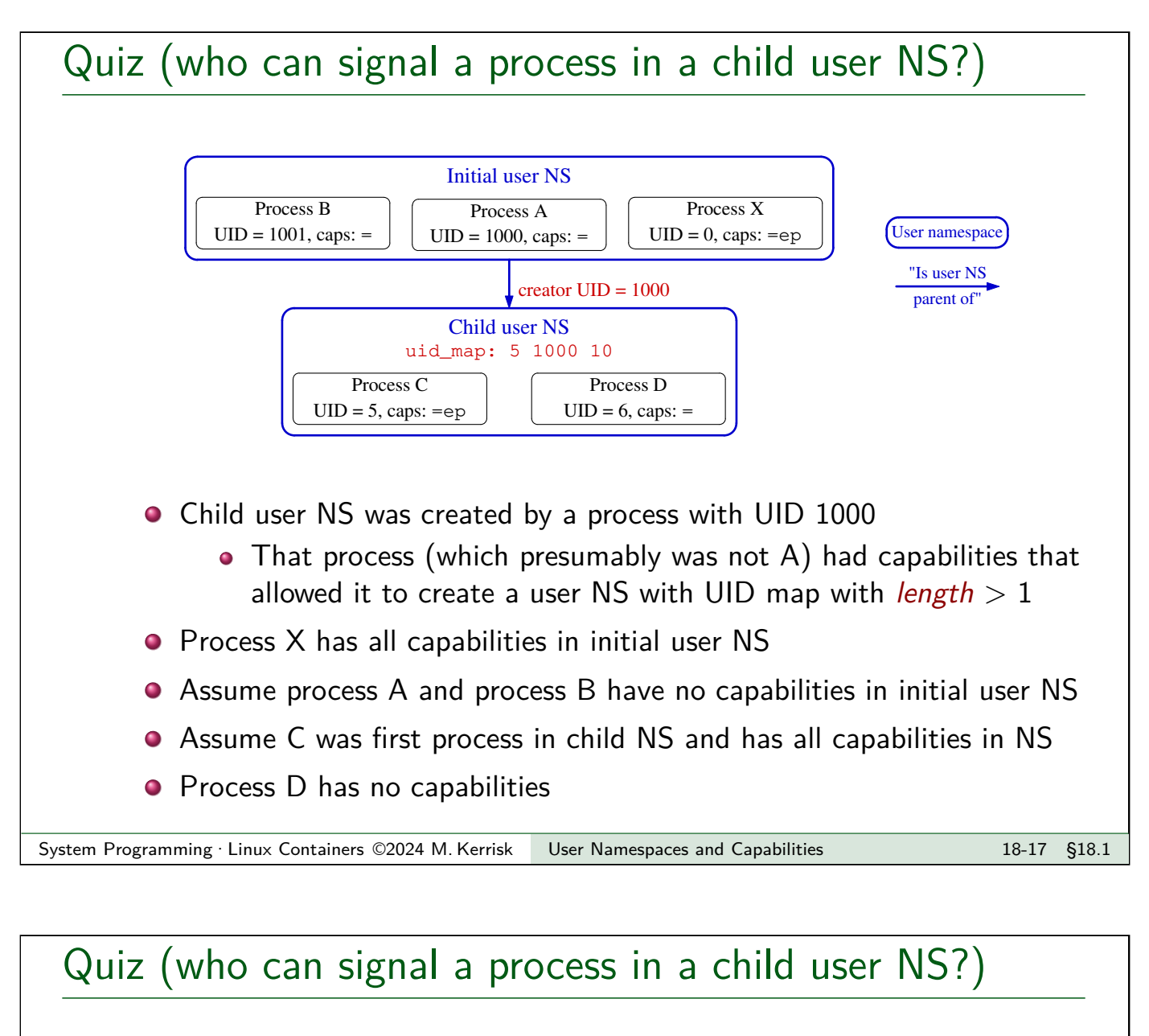

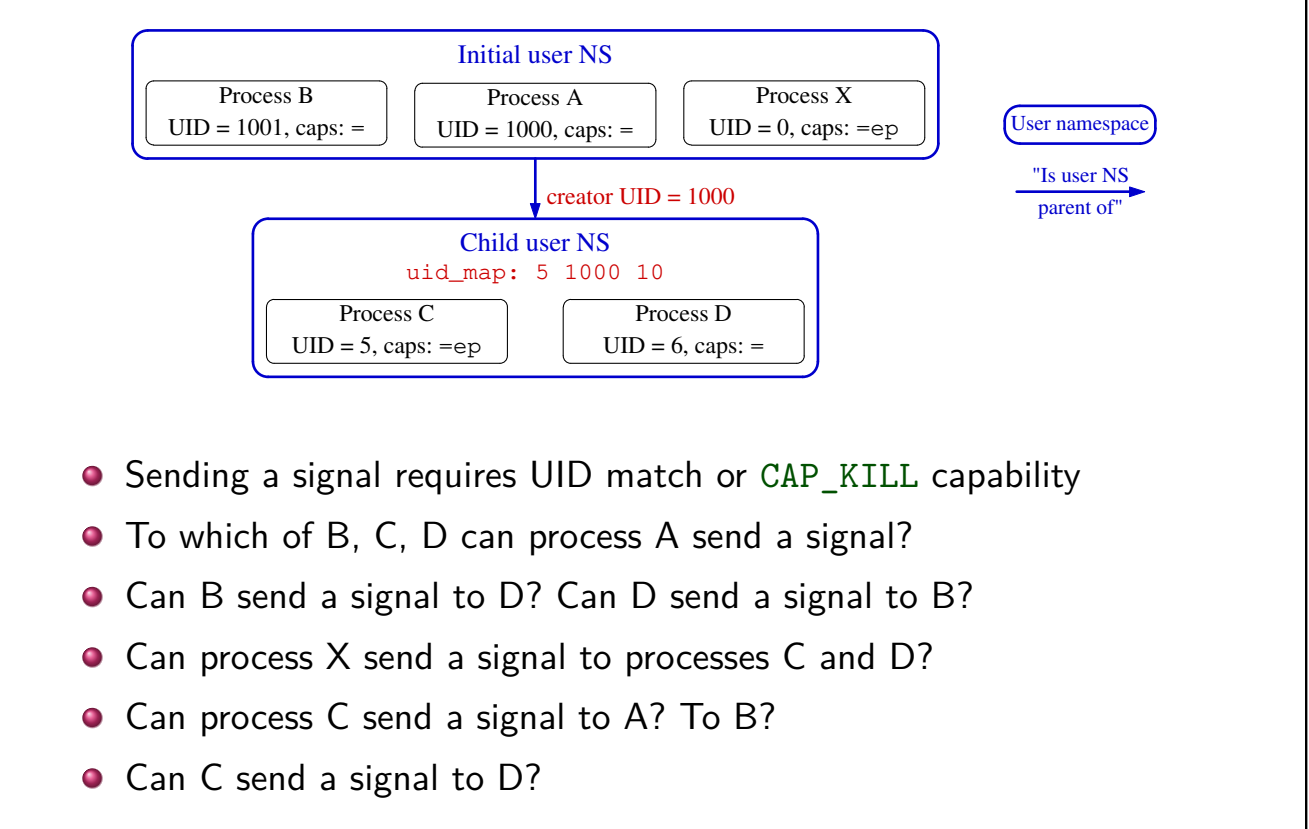

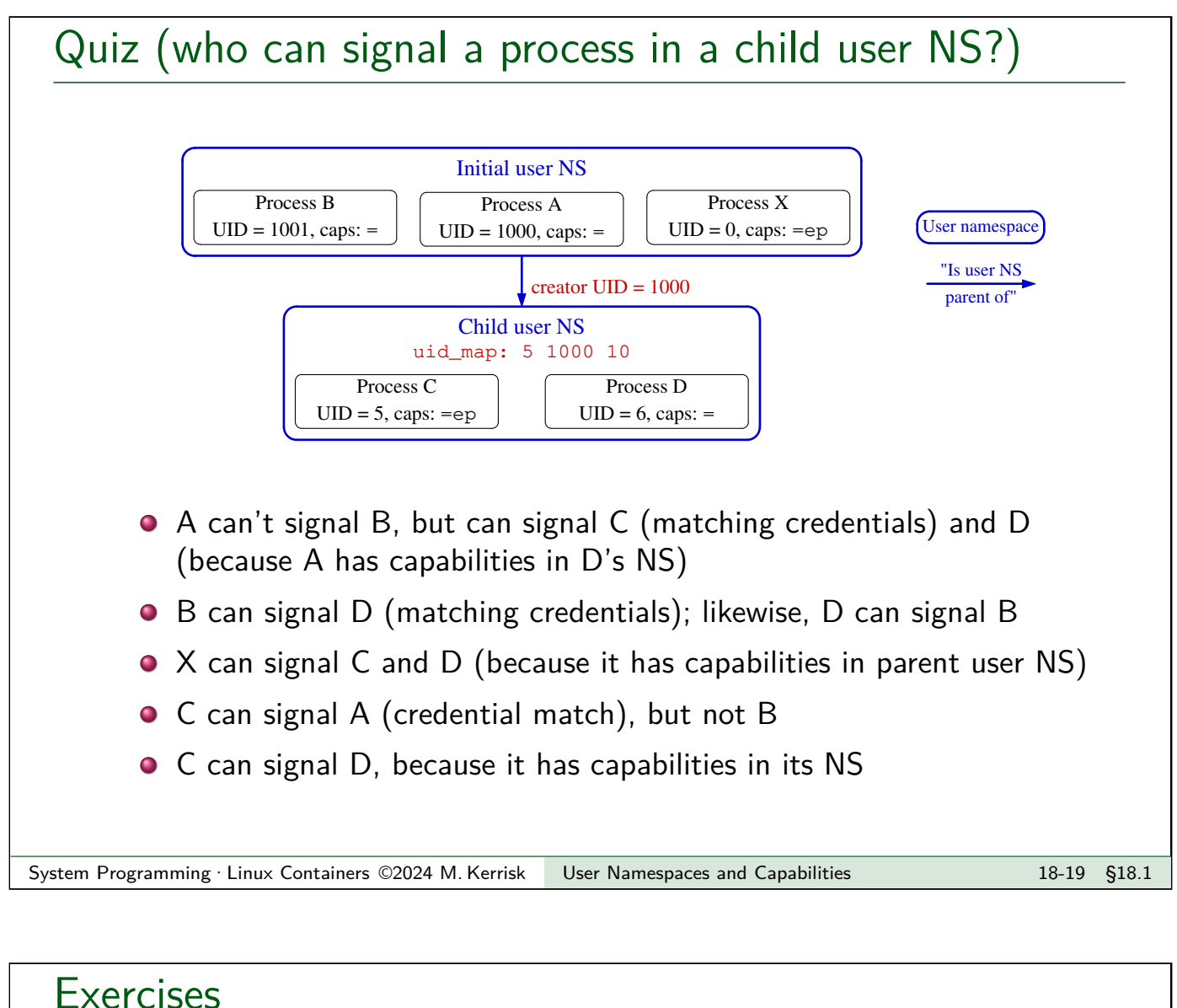

```
1 As an unprivileged user, start two sleep processes, one as the
   unprivileged user and the other as UID 0:
   $ id -u1000
   $ sleep 1000 &
   $ sudo sleep 2000
   As superuser, in a separate terminal window create a user namespace
   with root mappings and run a shell in that namespace:
   $ SUDO_PS1="ns2# " sudo unshare -U -r bash --norc
      • Setting the SUDO_PS1 environment variable causes sudo(8) to set
        the PS1 environment variable for the command that it executes.
         (PS1 defines the prompt displayed by the shell.) The bash --norc
         option prevents the execution of shell start-up scripts that might
         change PS1.
   [Exercises continue on next slide]
```
#### Exercises

Verify that the shell has a full set of capabilities and a UID map "0 0 1":

ns2# grep -E 'Cap(Prm|Eff)' /proc/\$\$/status ns2# cat /proc/\$\$/uid\_map

From this shell, try to kill each of the *sleep* processes started above:

```
ns2# ps -o 'pid uid cmd' -C sleep # Discover 'sleep' PIDs
...
ns2# kill -9 <PID-1>
ns2# kill -9 <PID-2>
```
Which of the kill commands succeeds? Why?

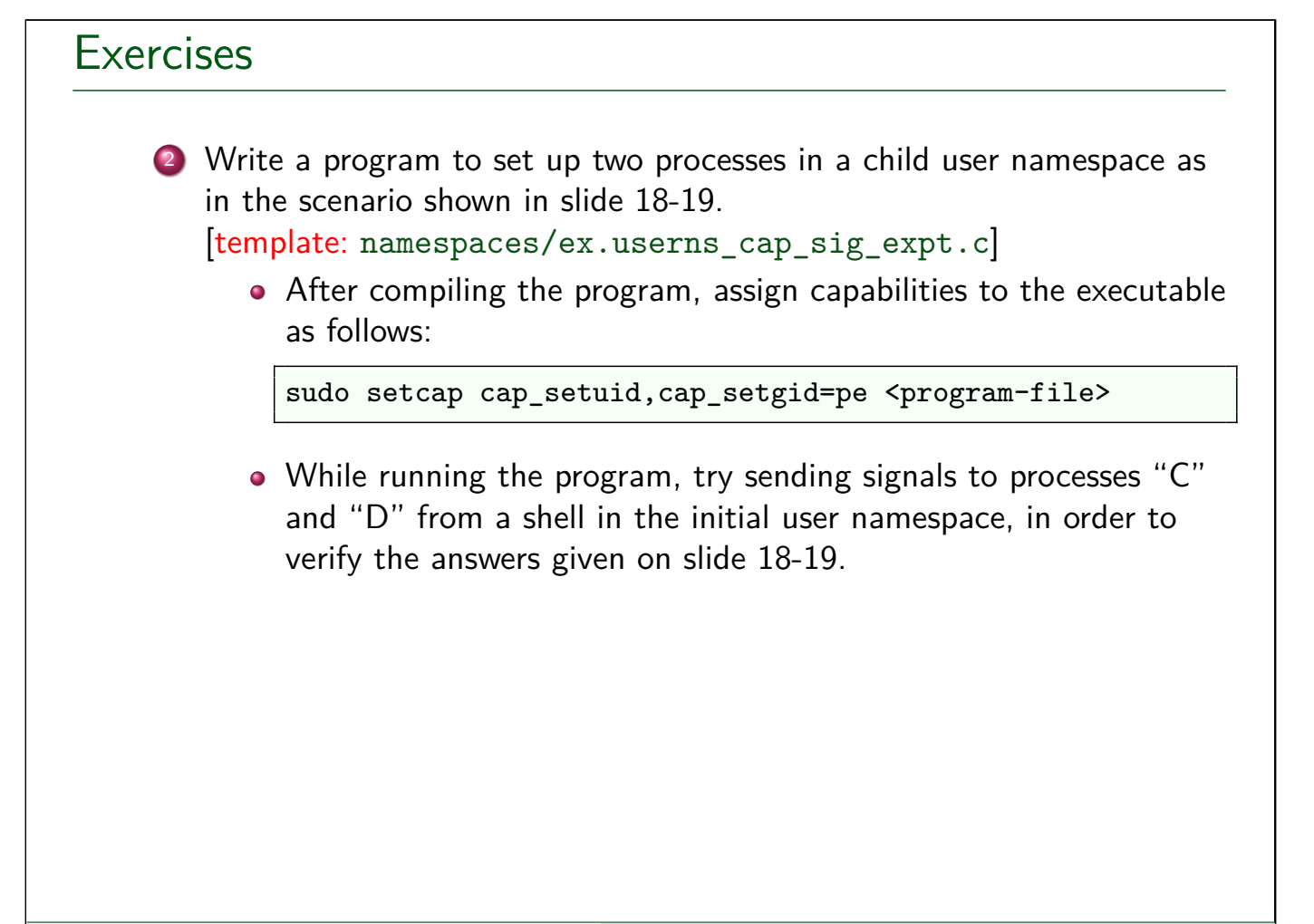

#### **Outline**

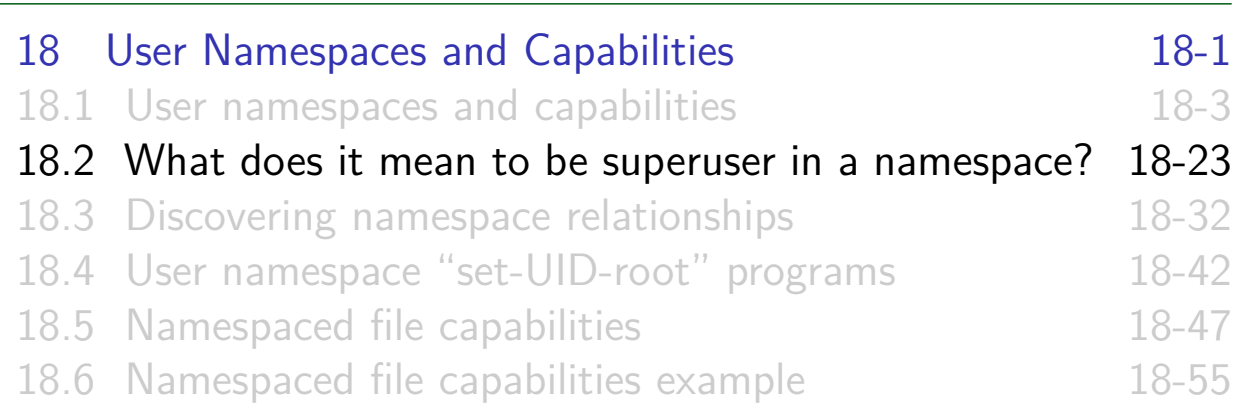

#### User namespaces and capabilities

- Kernel grants initial process in new user NS a full set of capabilities
- <span id="page-11-0"></span>But, those capabilities are available **only for operations on objects governed by the new user NS**

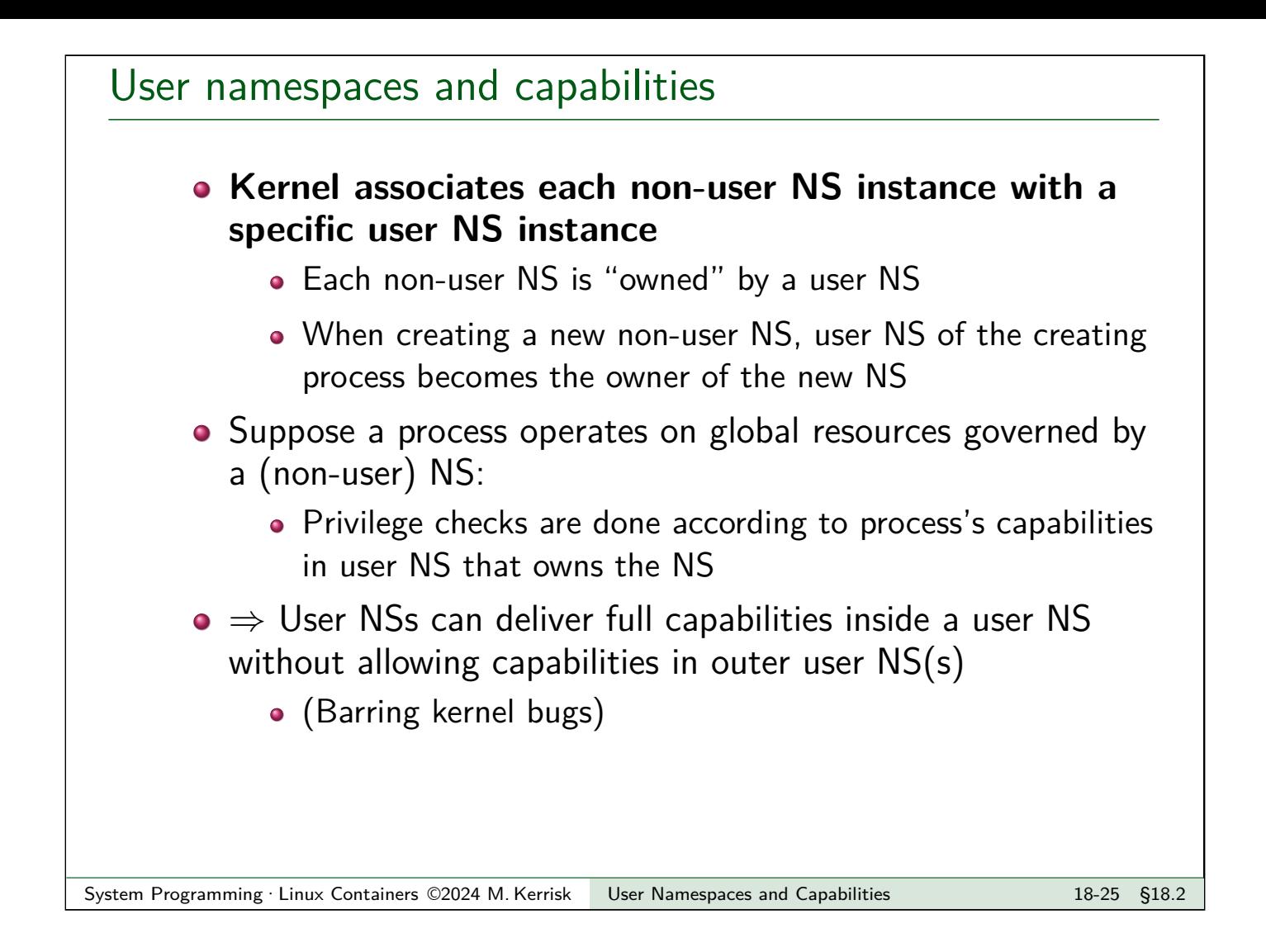

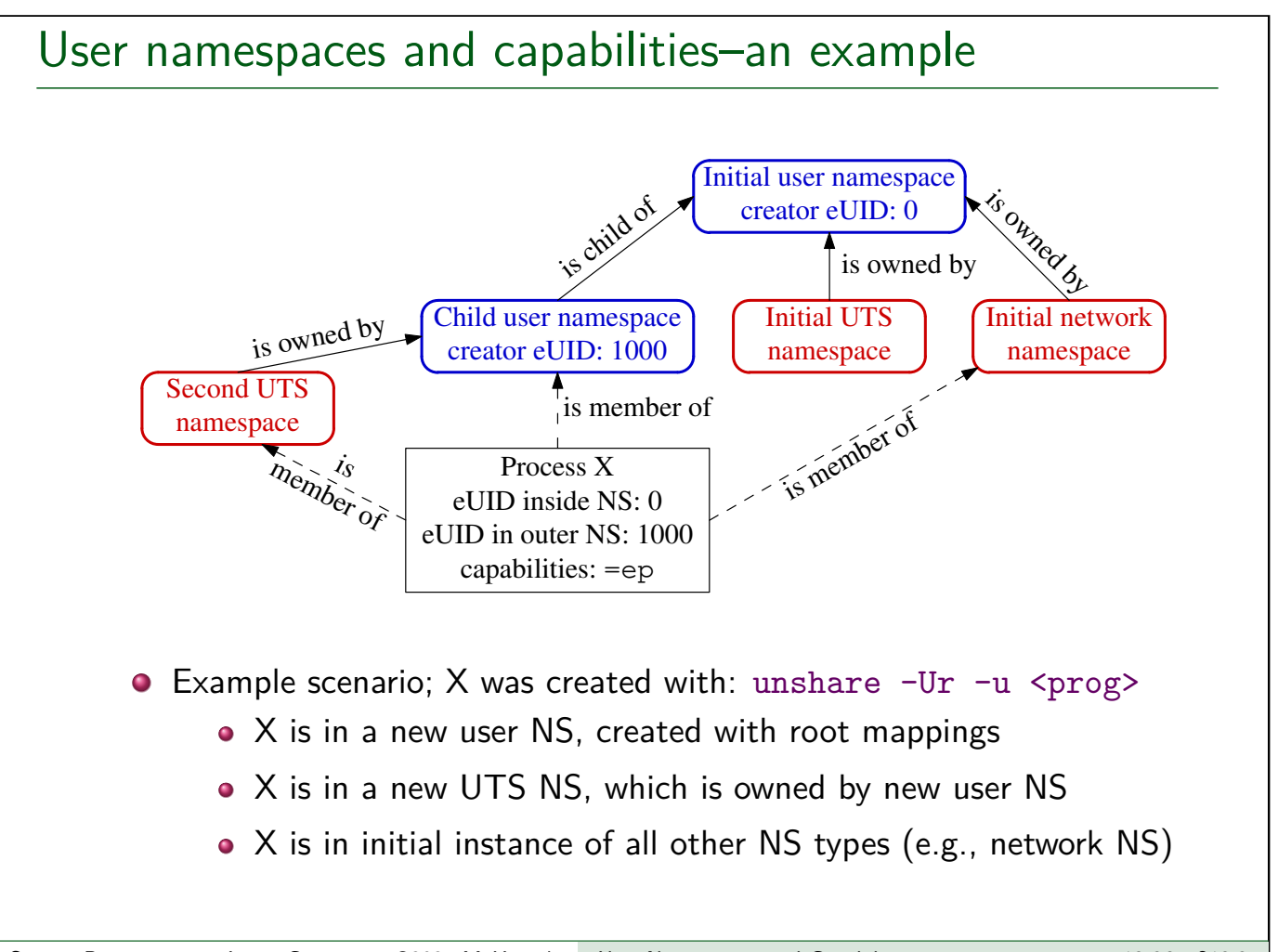

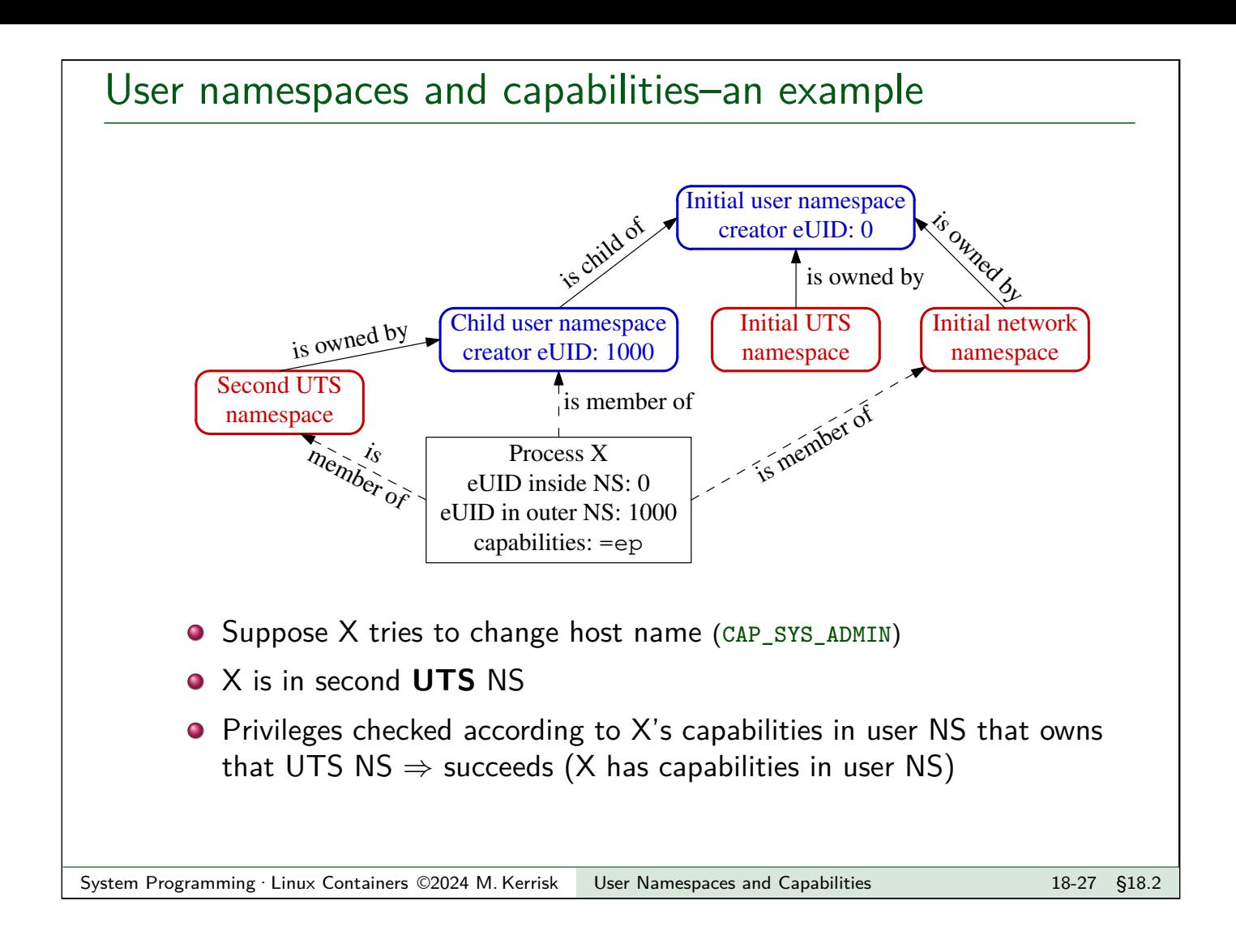

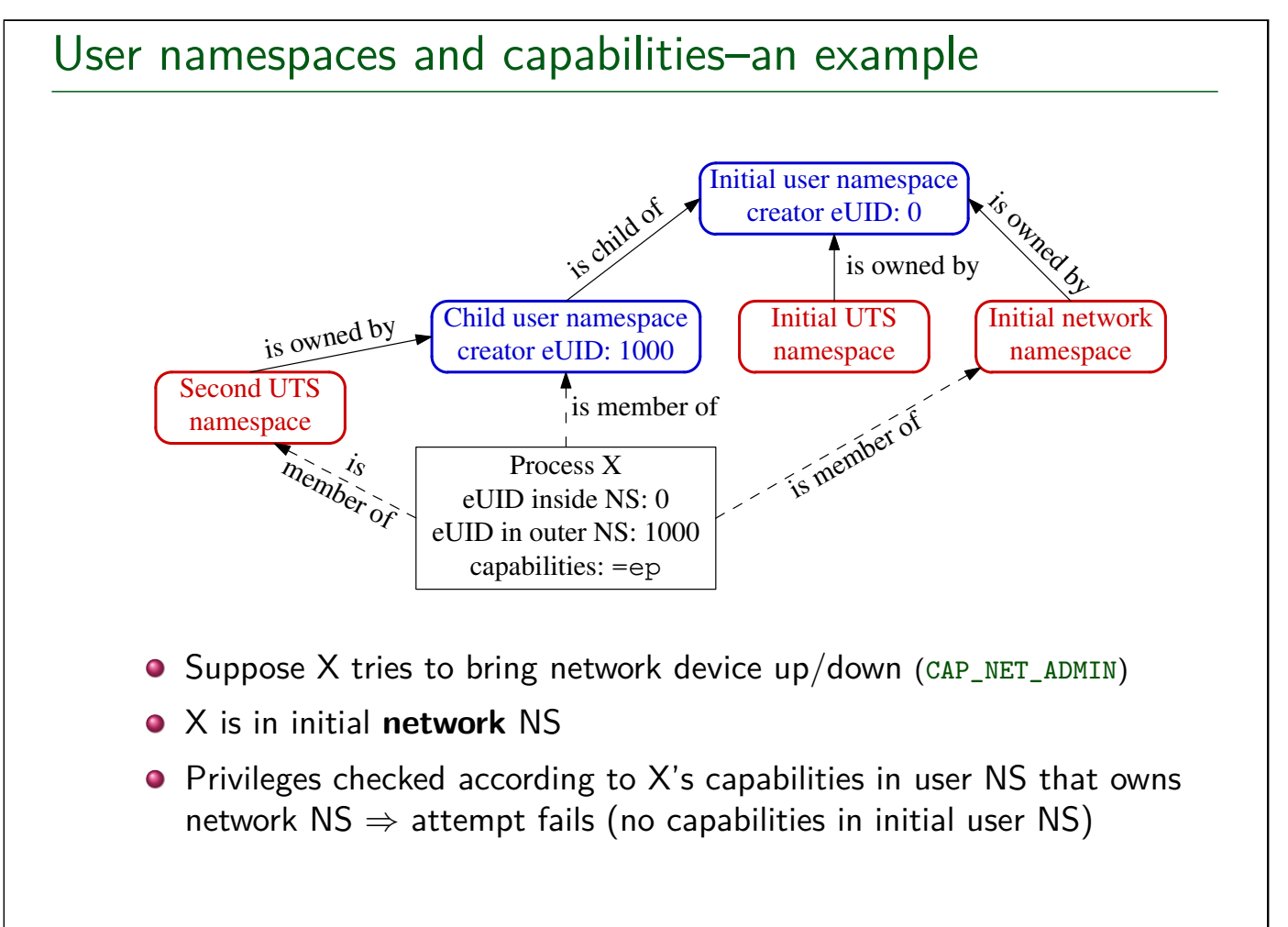

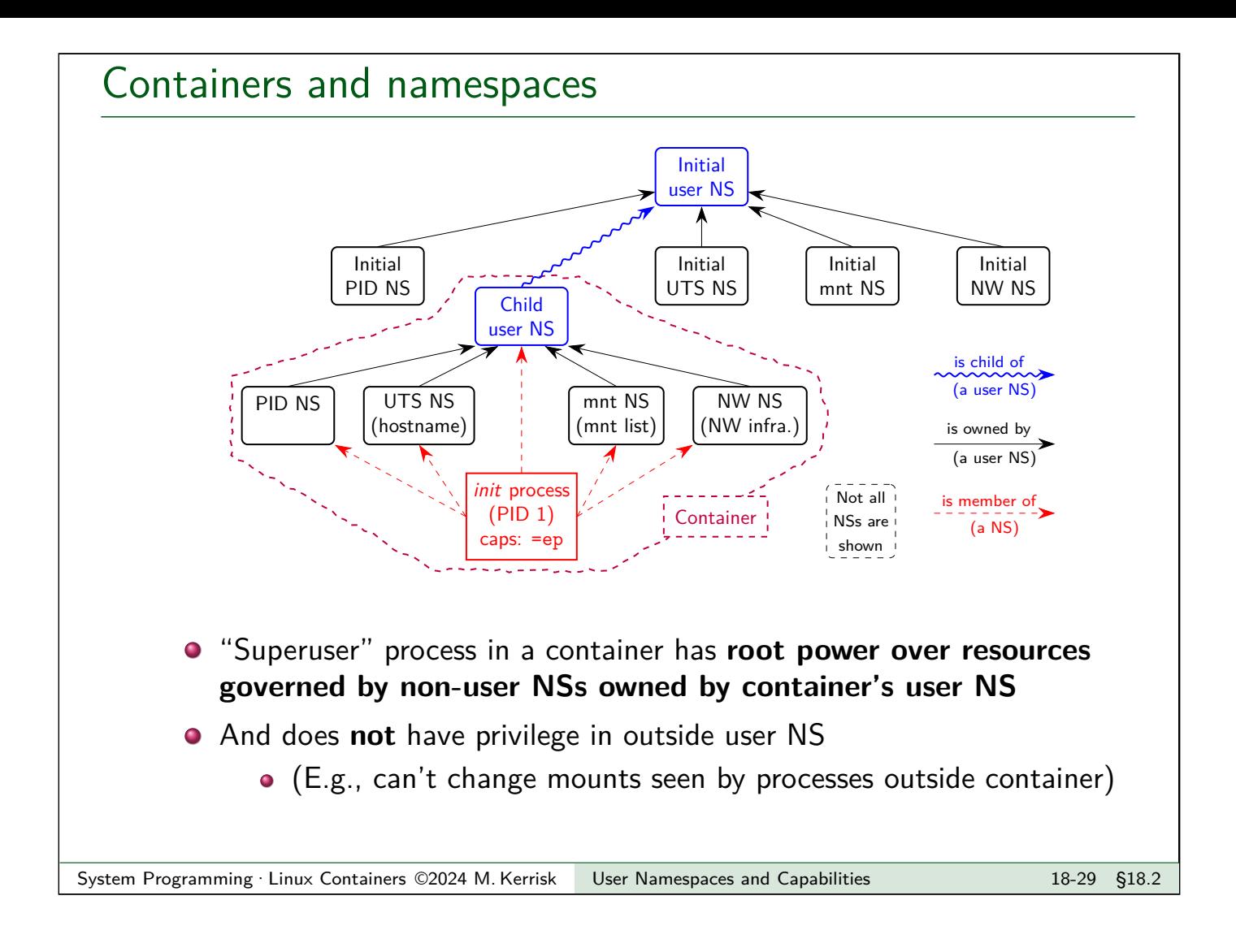

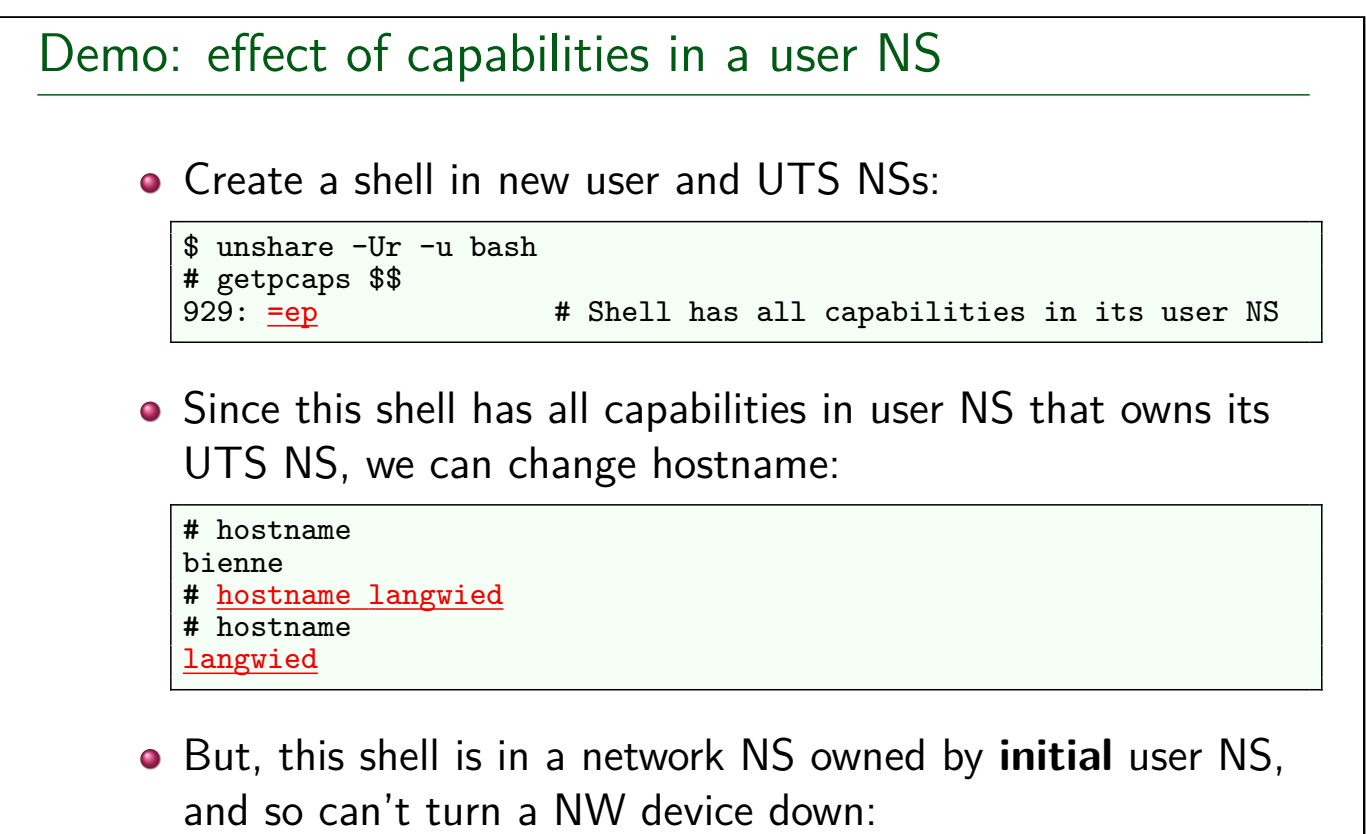

**#** ip link set dev lo down RTNETLINK answers: Operation not permitted

<span id="page-15-0"></span>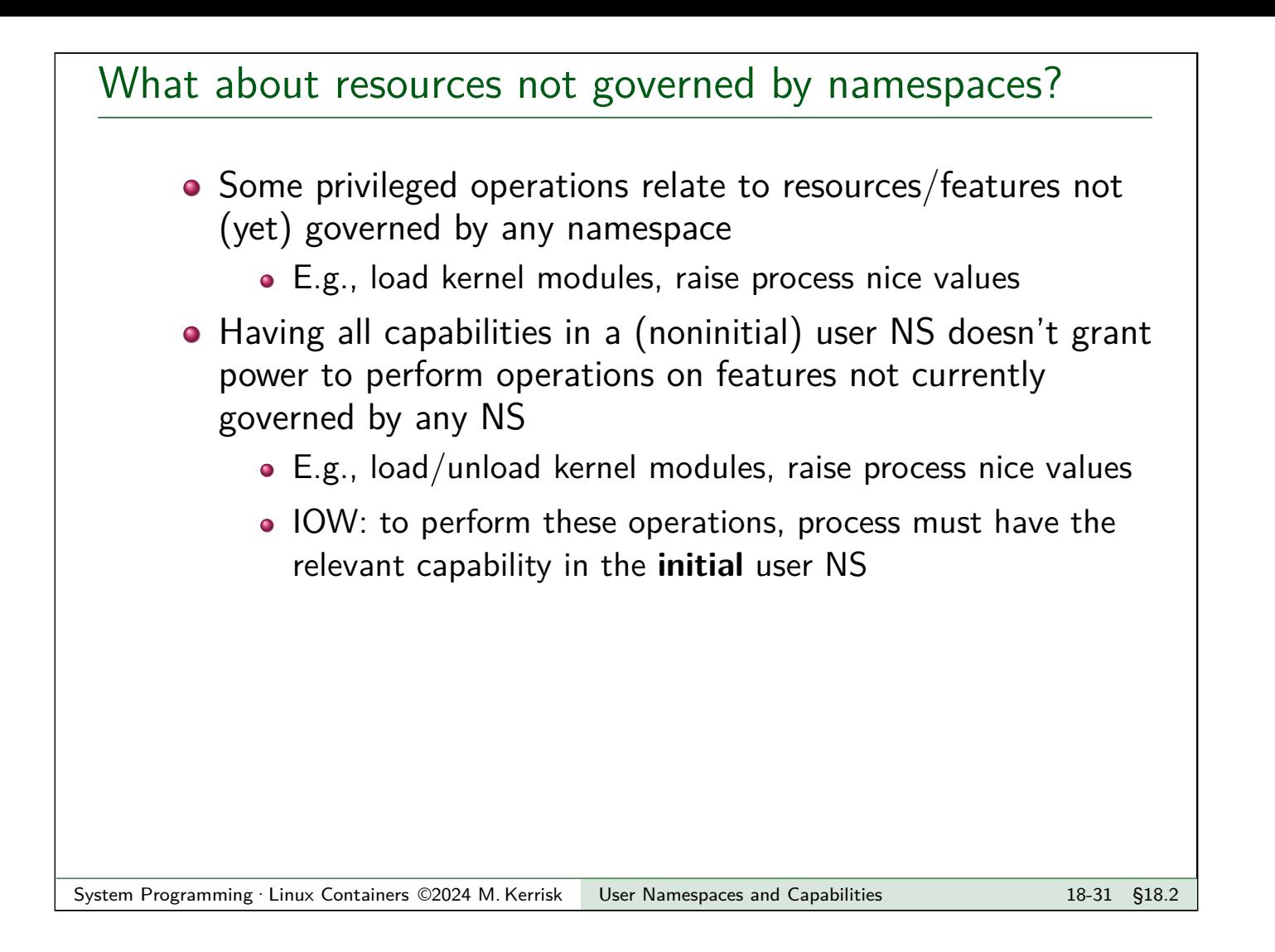

#### **Outline**

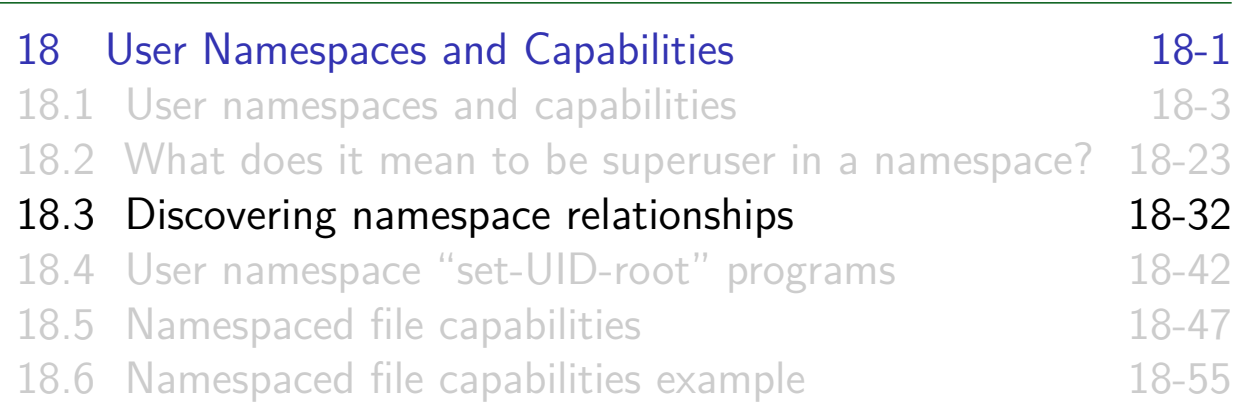

#### Discovering namespace relationships

- To understand how capabilities work in NS, we need to know how NS are related to each other
	- Which user NS owns a nonuser NS?
	- What is hierarchical relationship of user NSs?
	- Which NS is each process a member of?
- [We can discover this info using](#page-1-0) *ioctl()* operations and [/proc/PID/ns/\\*](#page-11-0) symlinks
- [Info can be used to build visualizat](#page-20-0)ion tools for NSs
	- An example: [namespaces/name](#page--1-0)spaces\_of.go
	- A better example: https://github.com/TheDiveO/lxkns

## ioctl() operations for namespaces

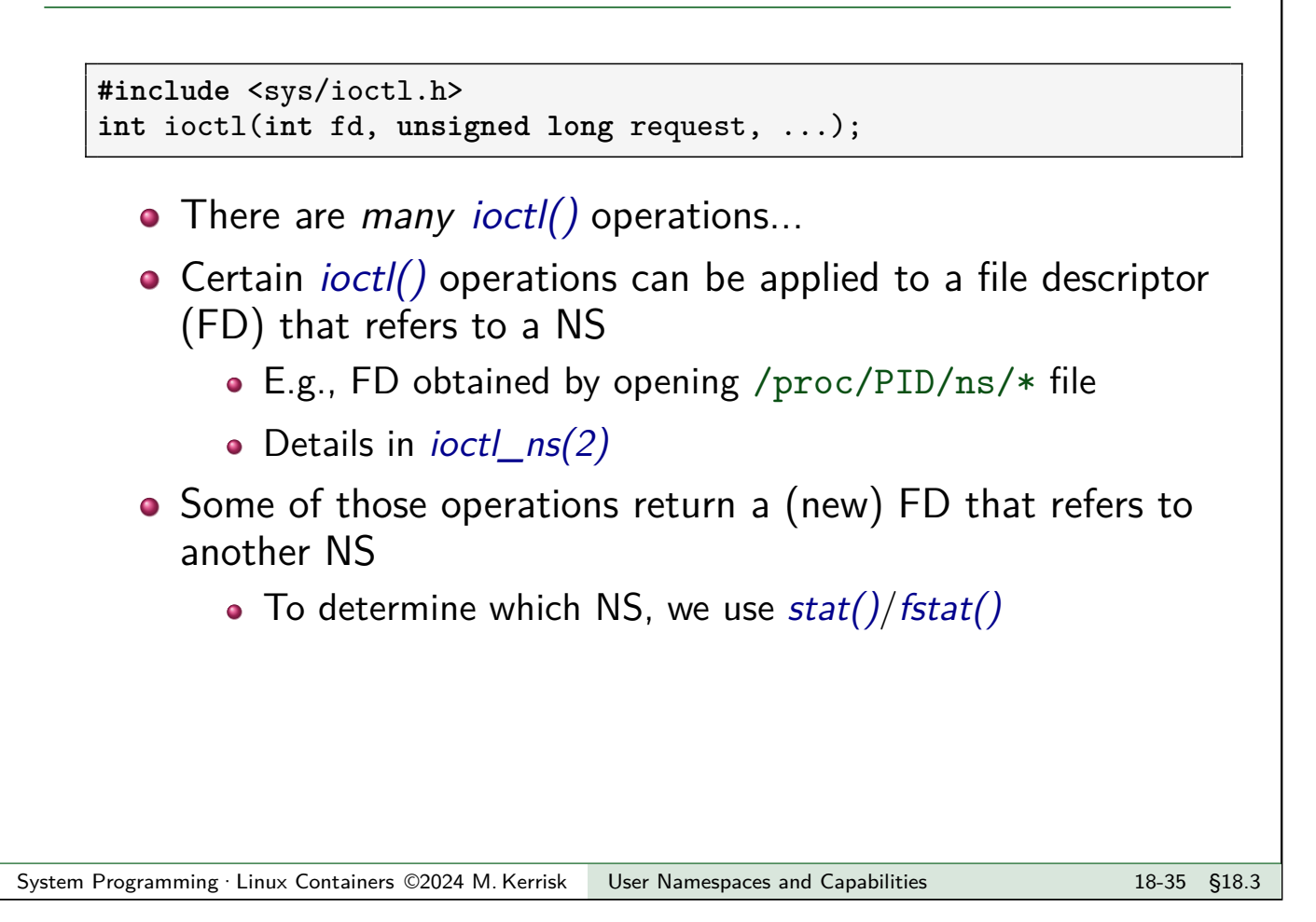

```
stat() and fstat()
```

```
#include <sys/stat.h>
int stat(const char *pathname, struct stat *statbuf);
int fstat(int fd, struct stat *statbuf);
```
- The "stat" system calls return metadata from a file inode
- Metadata is returned via *struct stat*, which includes fields:
	- o st\_dev: device ID
	- o st ino: inode number
	- Device  $ID + \text{inode} \#$  form **unique identifier for NS**

#### Comparing namespace identifiers

• To discover NS that a file descriptor refers to, we compare with /proc/PID/ns/\* symlinks:

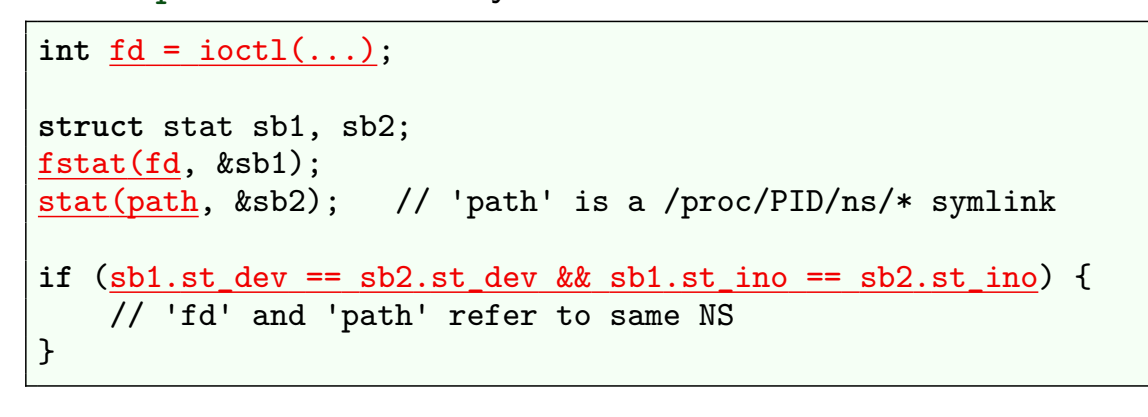

System Programming · Linux Containers ©2024 M. Kerrisk User Namespaces and Capabilities 18-37 §18.3

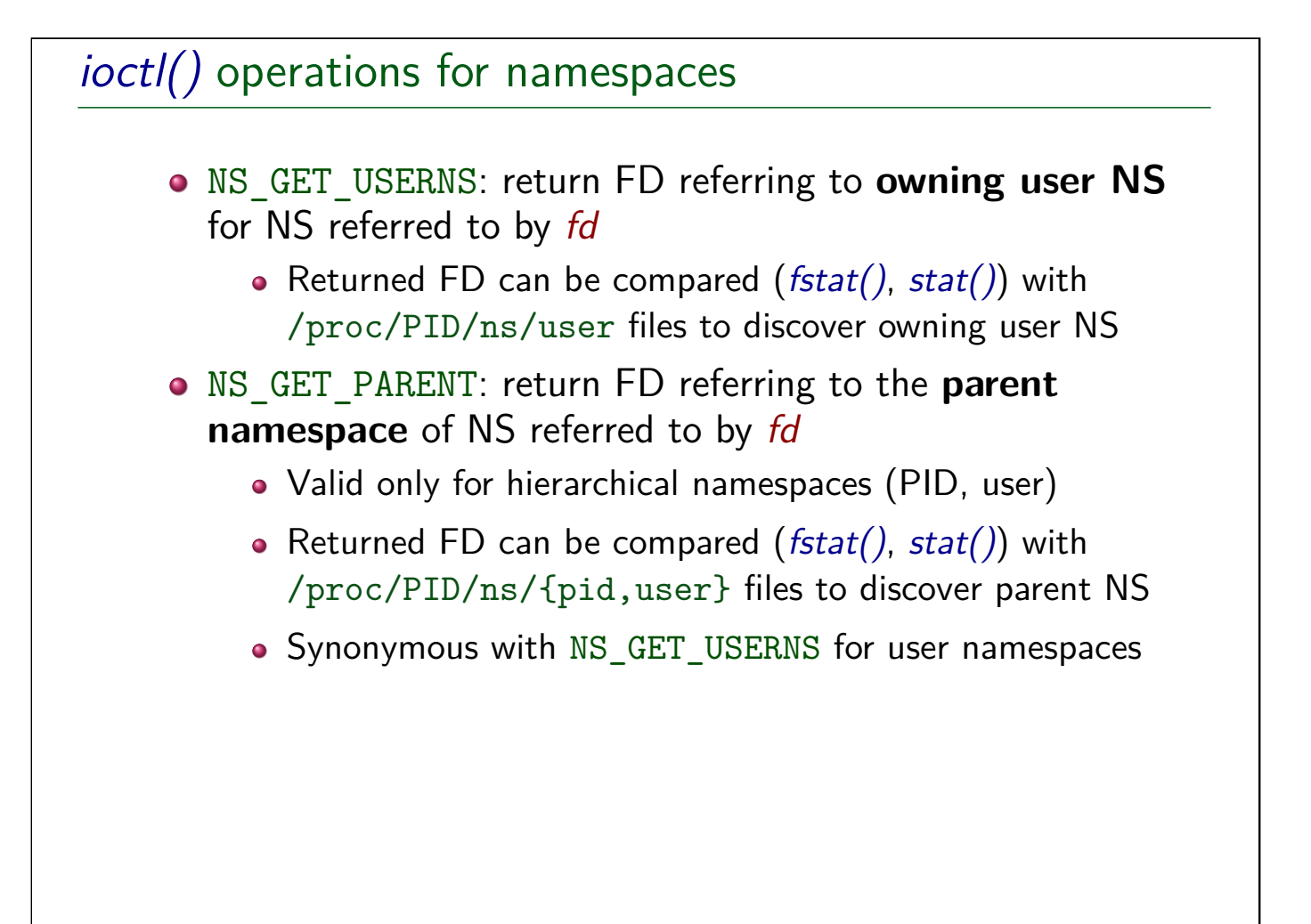

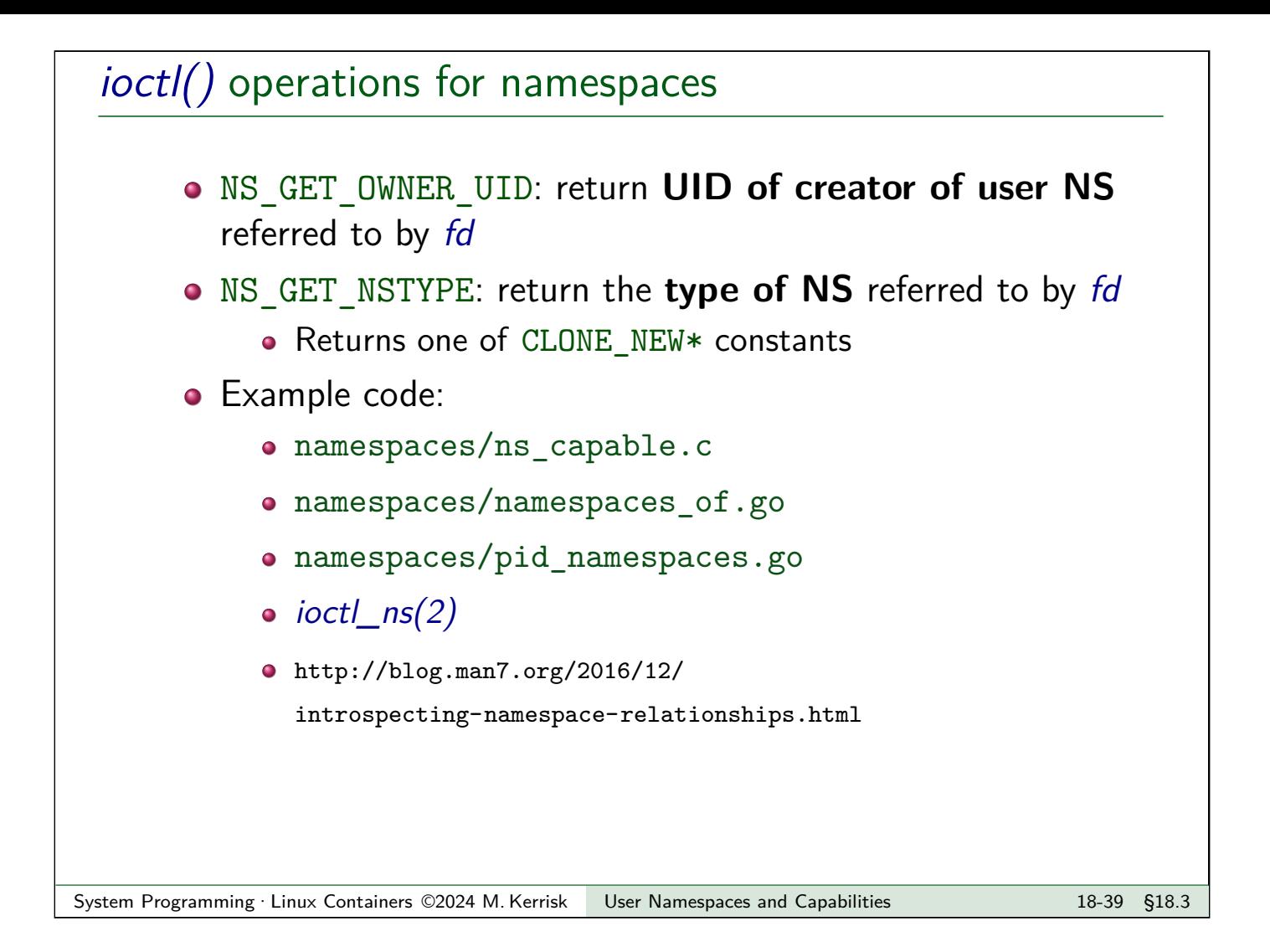

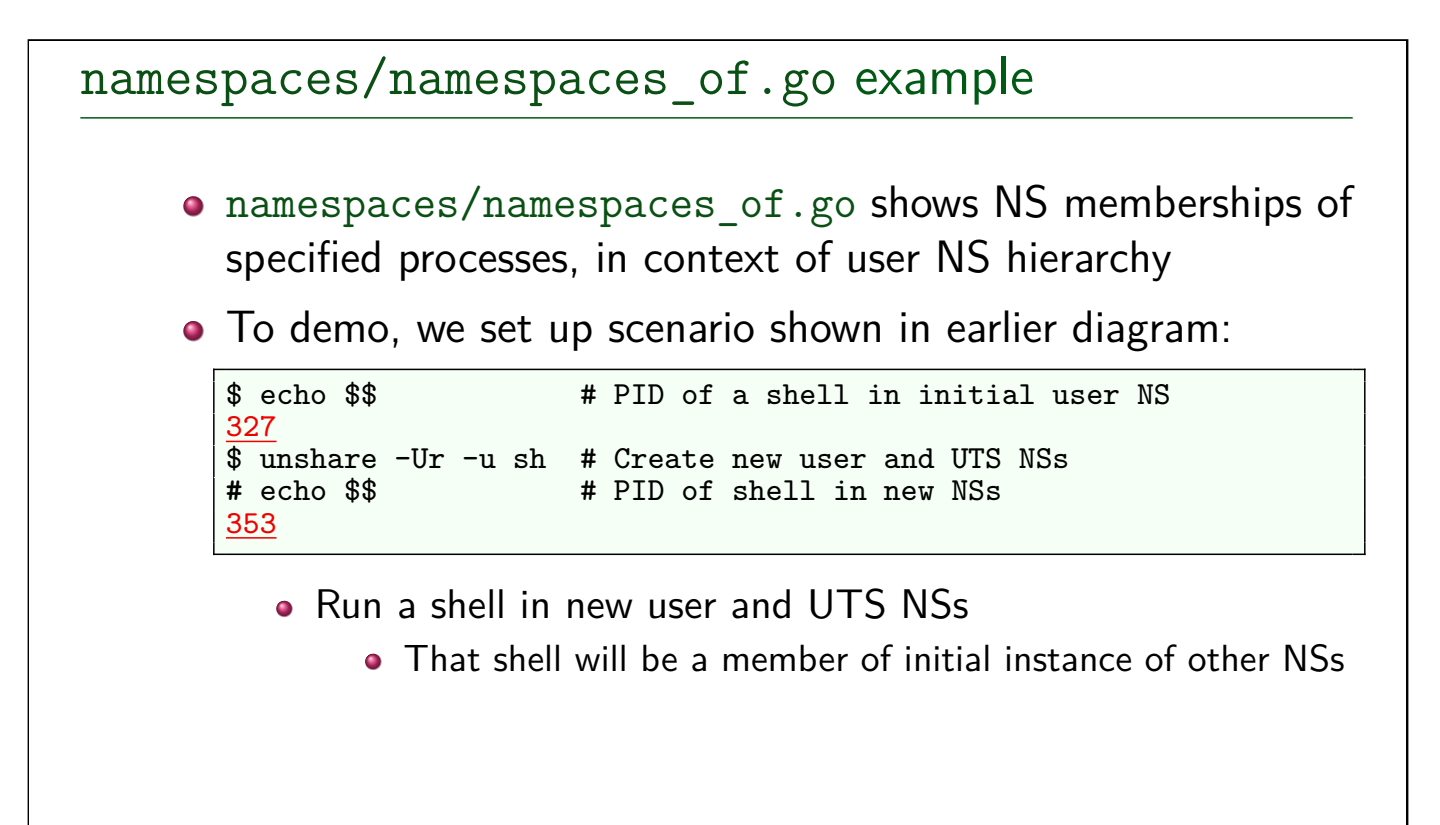

<span id="page-20-0"></span>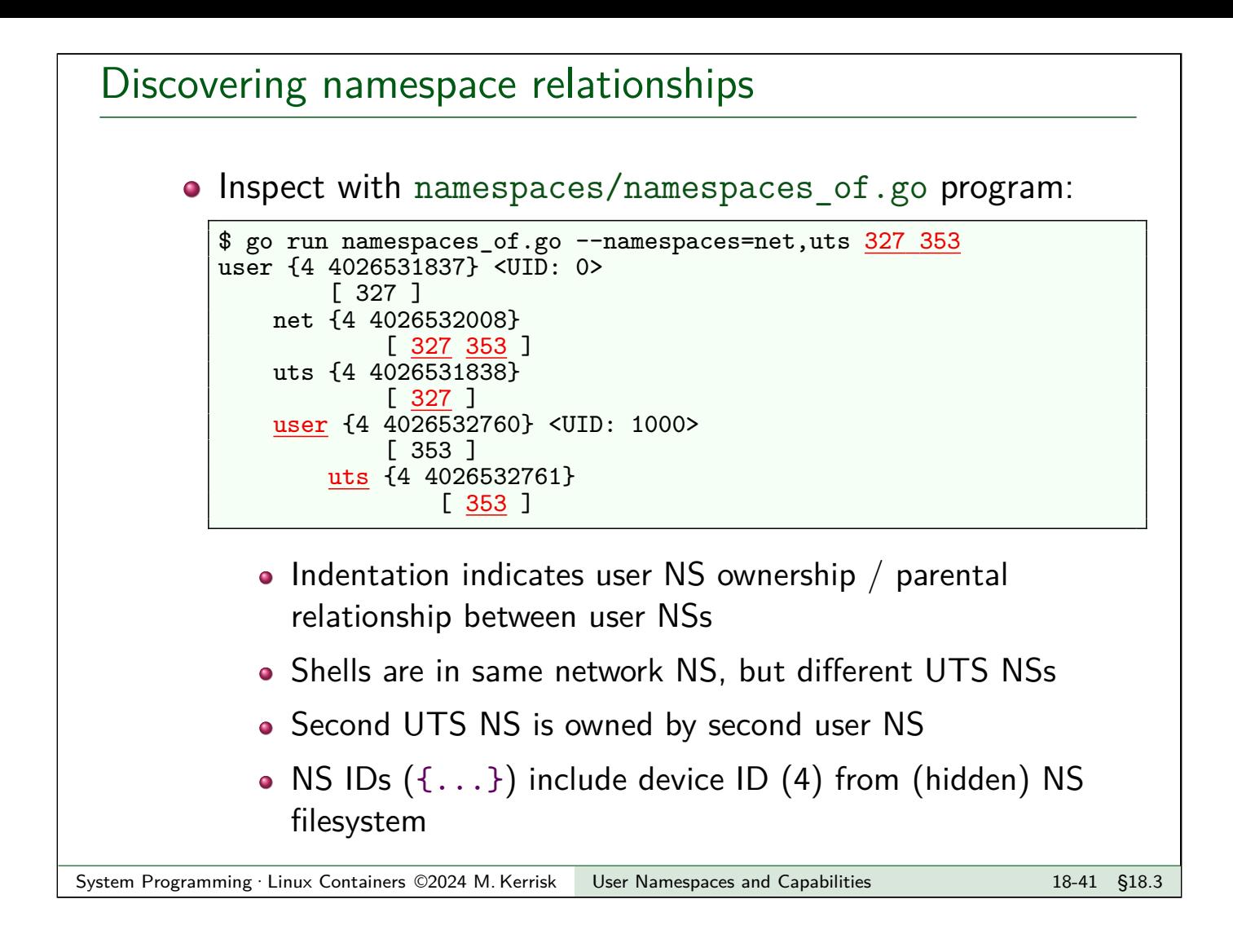